Ф едеральное государственное унитарное предприятие «Всероссийский научно-исследовательский институт физико-технических и радиотехнических измерений» Западно-Сибирский филиал (Западно-Сибирский филиал ФГУП «ВНИИФ ТРИ»)

COLHACOBAHO Заместитель директора по метрологии Западно-Сибирского филиала ФГУП «ВНИЙФТРИ» В.Ю. Кондаков 2023 г.

# ГОСУДАРСТВЕННАЯ СИСТЕМА ОБЕСПЕЧЕНИЯ ЕДИНСТВА ИЗМЕРЕНИЙ

# **МОДУЛИ ИЗМЕРЕНИЯ ТЕМПЕРАТУРЫ Т1**

# **МЕТОДИКА ПОВЕРКИ**

# **Mn-505-RA.RU.310556-2023**

г. Новосибирск 2023 г.

### **1 Общие положения**

1.1 Настоящая методика поверки устанавливает методы и средства первичной и периодической поверок Модулей измерения температуры Т1 (далее по тексту - Модуль Т1). Модуль Т1 входит в состав Программируемого логического контроллера «АНИКРОН ПЛК-01» (далее по тексту - ПЛК).

1.2 Исключается возможность проведения поверки в сокращенном объеме. Исключается выборочная первичная поверка.

1.3 При подтверждении метрологических характеристик в рамках проводимой поверки обеспечивается передача:

- единицы электрического напряжения в соответствии с Приказом Росстандарта от 30 декабря 2019 г. №3457 «Об утверждении государственной поверочной схемы для средств измерений постоянного электрического напряжения и электродвижущей силы», подтверждающая прослеживаемость результатов измерений к государственному первичному эталону единицы электрического напряжения ГЭТ 13-2001;
- единицы силы постоянного электрического тока в соответствии с Приказом Росстандарта от 01 октября 2018 г. №2091 «Об утверждении государственной поверочной схемы для средств измерений силы постоянного электрического тока в диапазоне от  $1.10^{-16}$  до 100 А», подтверждающая прослеживаемость результатов измерений к государственному первичному эталону единицы силы постоянного электрического тока ГЭТ 4-91;
- единицы электрического сопротивления в соответствии с Приказом Росстандарта от 30 декабря 2019 г. №3456 «Об утверждении государственной поверочной схемы для средств измерений электрического сопротивления постоянного и переменного тока», подтверждающая прослеживаемость результатов измерений к государственному первичному эталону единицы электрического сопротивления ГЭТ 14-2014.

1.4 Поверка Модуля Т1 проводится методом прямых измерений и методом косвенных измерений.

1.5 В результате поверки должны быть подтверждены следующие метрологические требования, приведенные в таблице I.

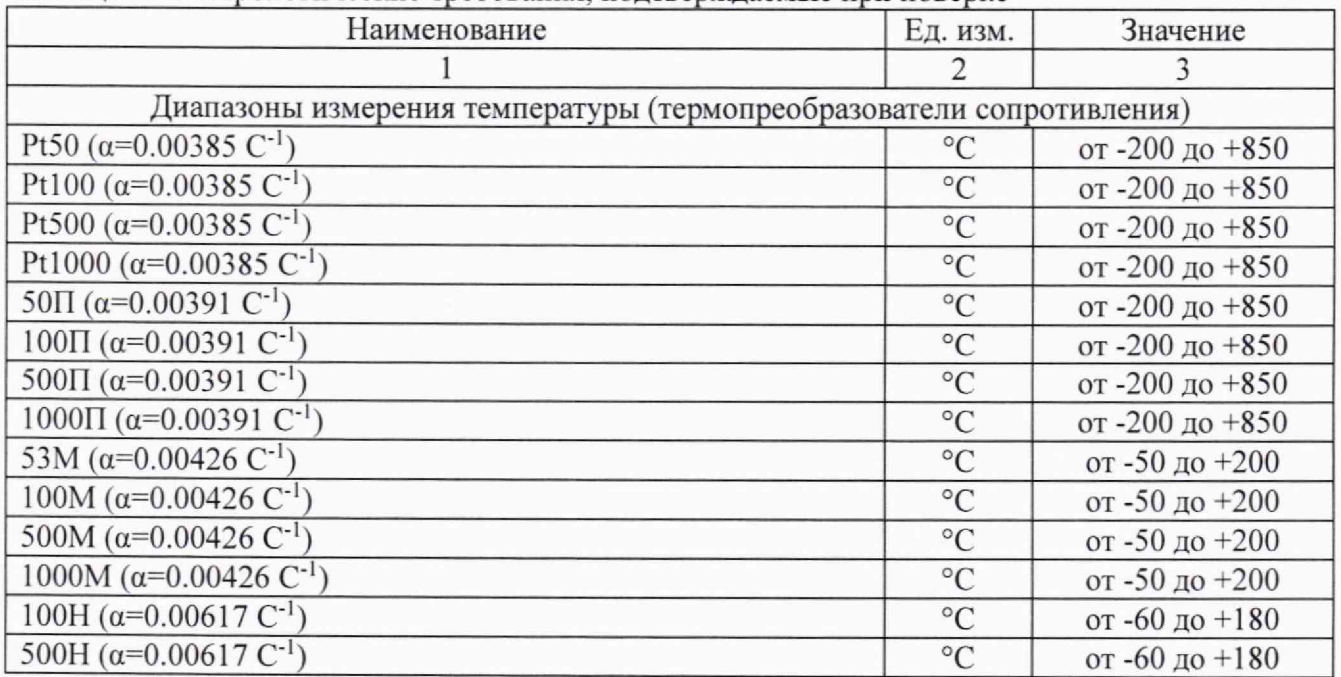

Таблица 1 - Метрологические требования, подтверждаемые при поверке

# **M n-505-R A .R U .310556-2023 Страница 3, всего 12**

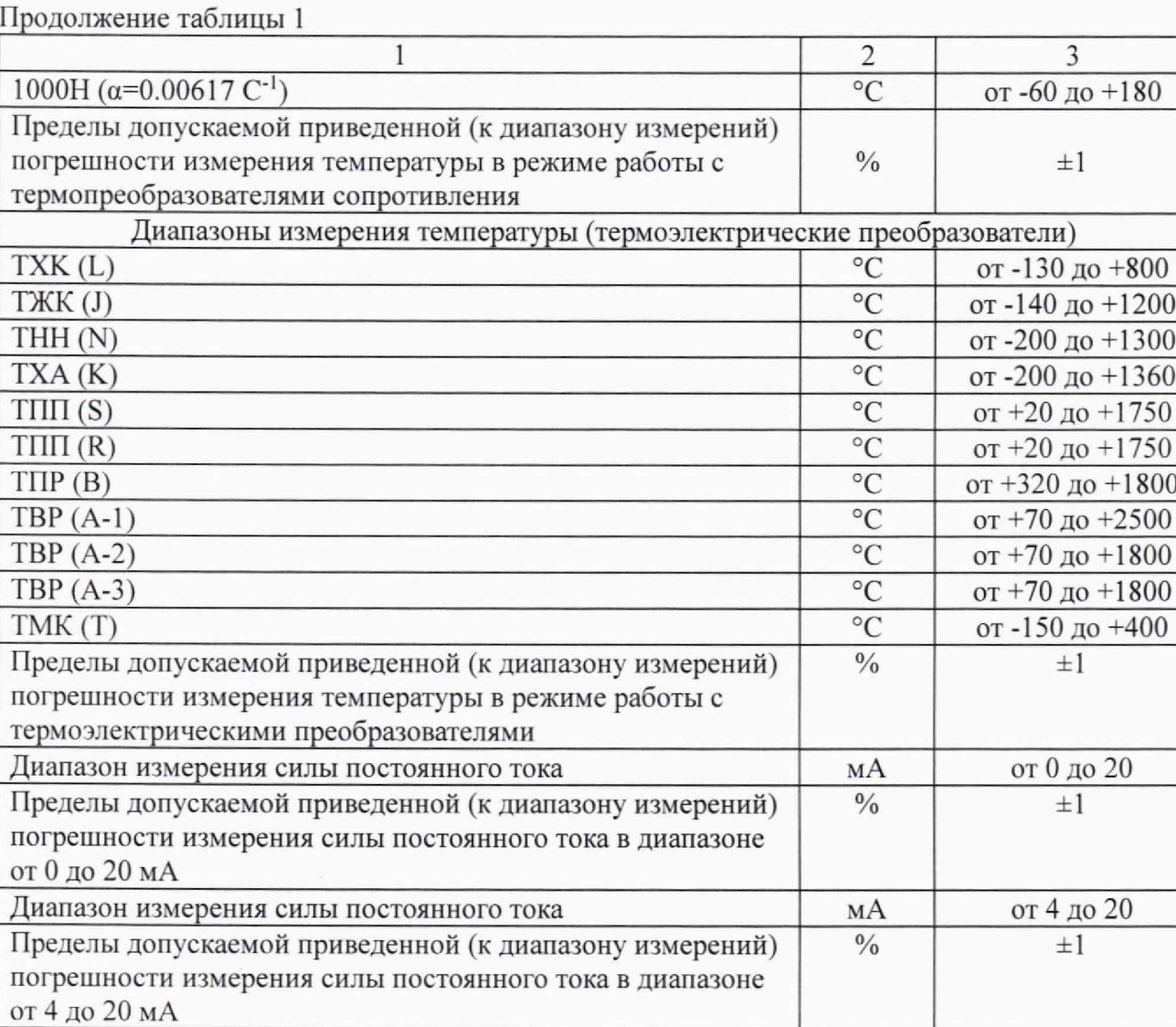

## **2 Перечень операций поверки средства измерении**

2.1 Для поверки Модуля Т1 должны быть выполнены операции, указанные в таблице 2.

Таблица 2 - Операции поверки

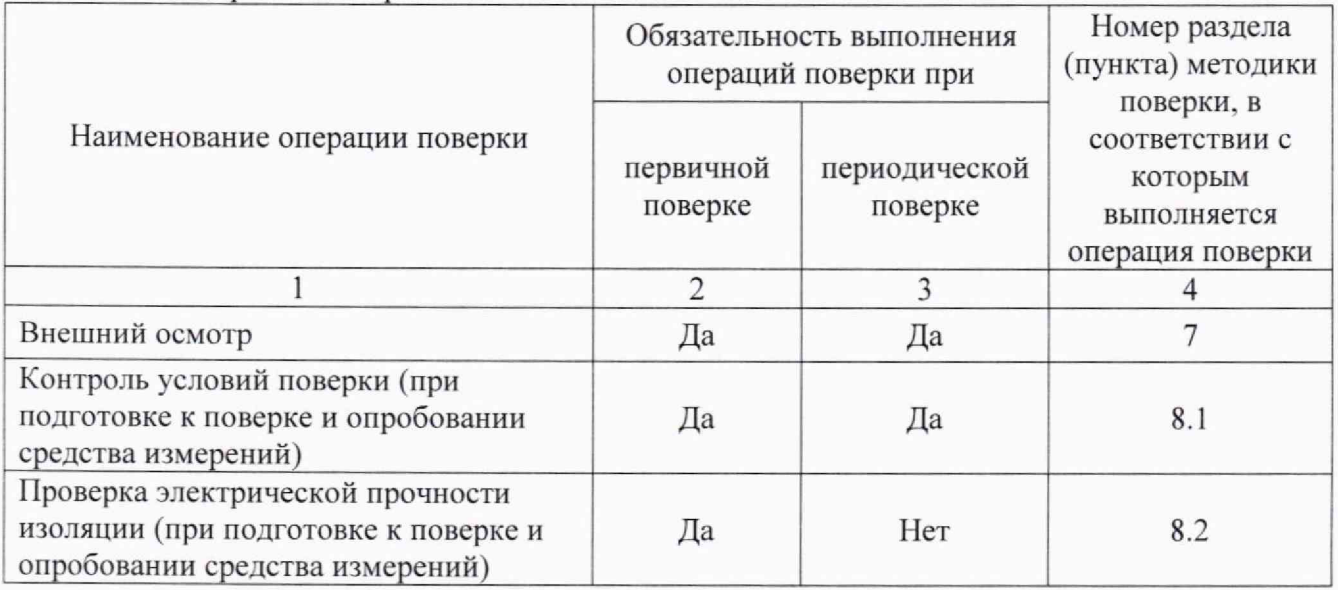

## **M n-505-R A .R U .310556-2023 Страница 4, всего 12**

#### Продолжение таблицы 2

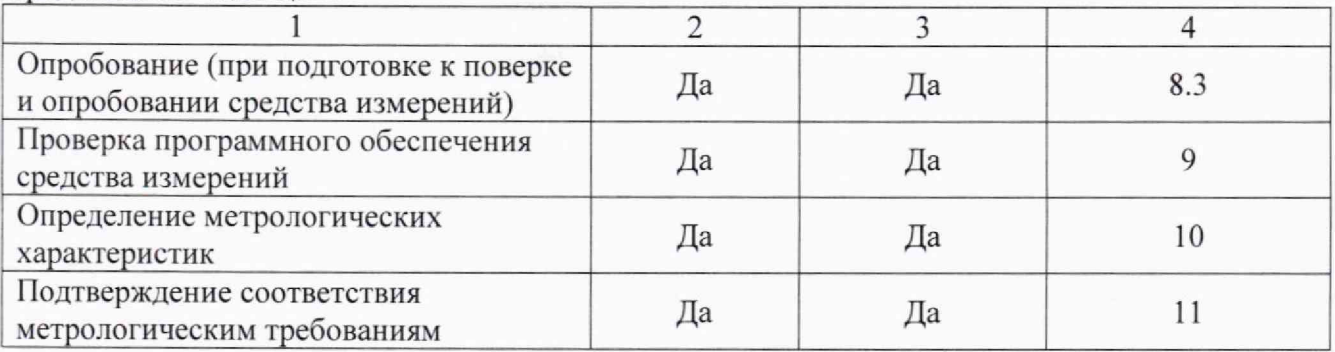

#### **3 Требования к условиям проведения поверки**

3.1 При проведении поверки должны соблюдаться условия проведения поверки, приведенные в таблице 3.

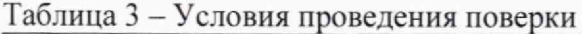

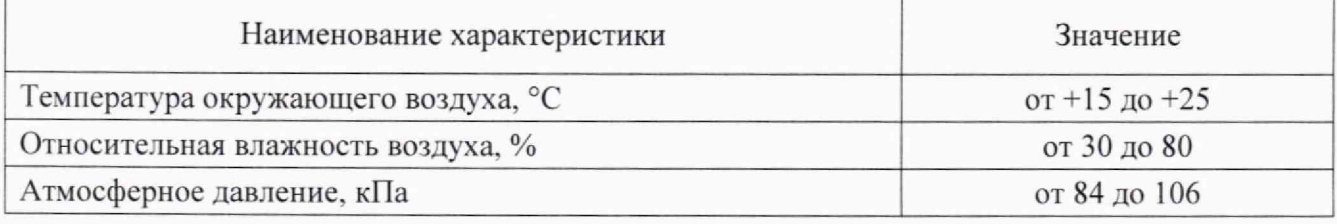

## **4 Требования к специалистам, осуществляющим поверку**

4.1 К проведению поверки допускаются лица, изучившие настоящую методику поверки, изучившие эксплуатационную документацию на Модуль Т1 и средства поверки.

4.2 К проведению поверки допускаются лица, соответствующие требованиям, изложенным в статье 41 Приказа Минэкономразвития России от 26.10.2020 года № 707 «Об утверждении критериев аккредитации и перечня документов, подтверждающих соответствие заявителя, аккредитованного лица критериям аккредитации».

#### **5 Метрологические и технические требования к средствам поверки**

5.1 Метрологические и технические требования к средствам поверки указаны в таблице 4.

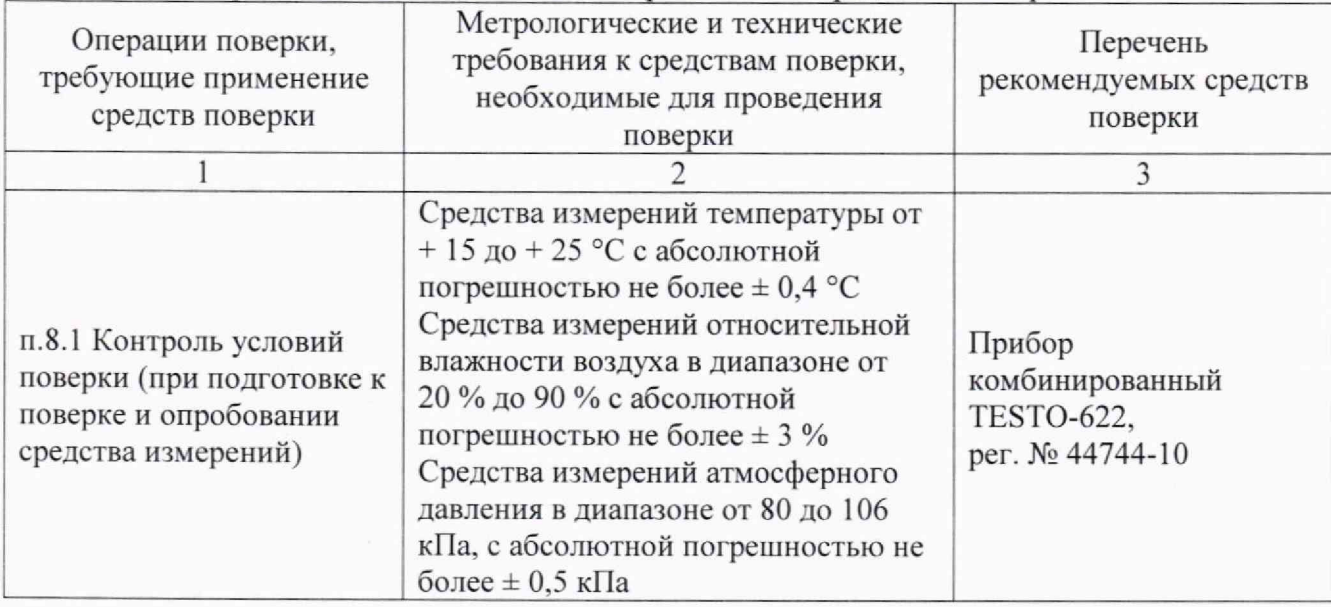

Таблица 4 - Метрологические и технические требования к средствам поверки

## **M I1-505-RA.RU.310556-2023 Страница 5, всего 12**

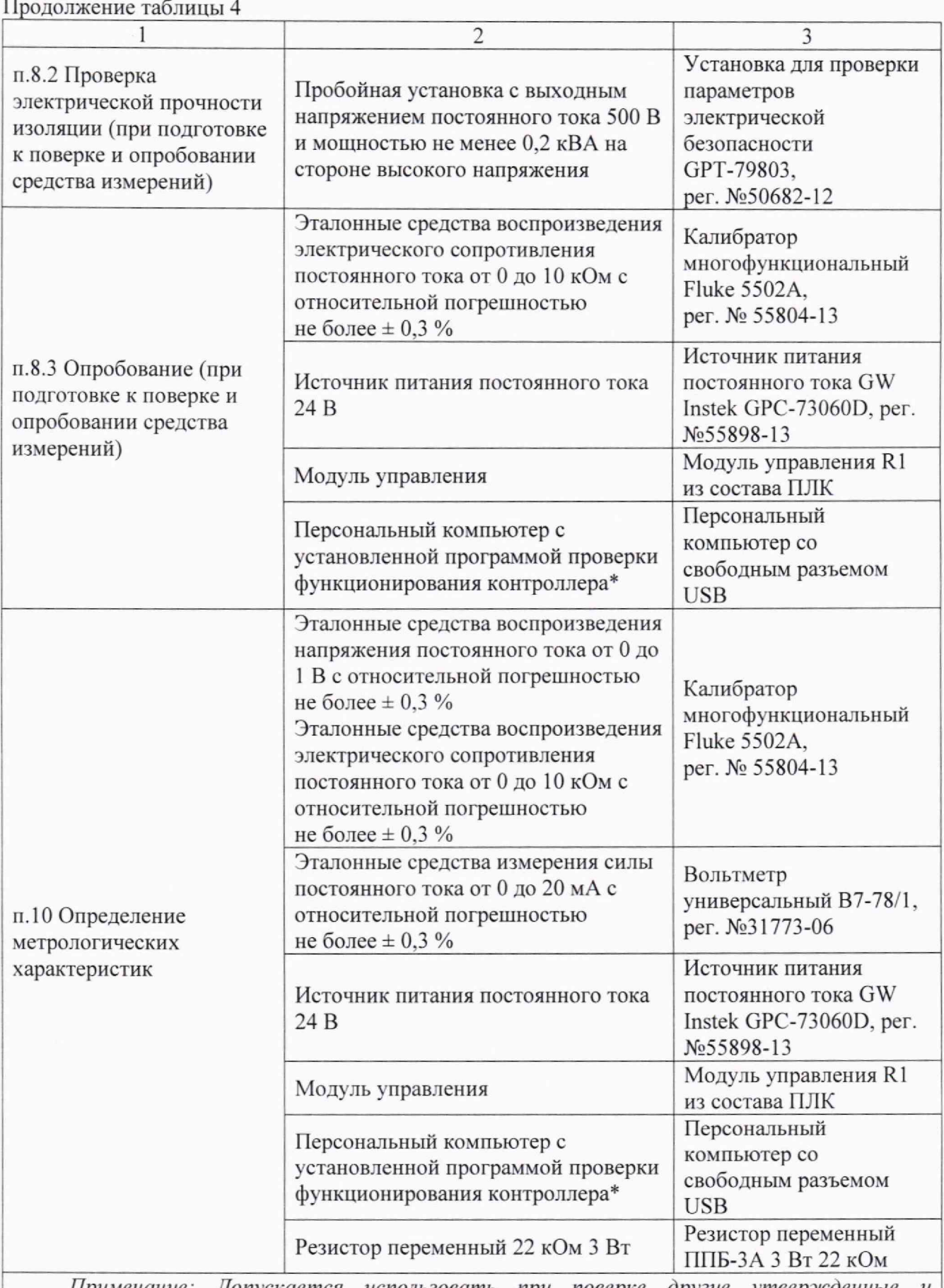

*Примечание: Допускается использовать при поверке другие утвержденные и аттестованные эталоны единиц величин***,** *средства измерений утвержденного типа и поверенные***,** *удовлетворяющие метрологическим требованиям, указанным в таблице.* **\*** *Программа и руководство по её эксплуатации расположены на сайте производителя.*

## **6 Требования (условия) но обеспечению безопасности проведения поверки**

6.1 При проведении поверки должны быть соблюдены требования Приказа Минтруда и Соцзащиты от 15.12.2020 № 903н «Об утверждении Правил по охране труда при эксплуатации электроустановок», требования ГОСТ 12.2.007.0-75 «Система стандартов безопасности труда. Изделия электротехнические. Общие требования безопасности», а также требования безопасности и меры предосторожности, указанные в эксплуатационной документации на применяемые средства поверки.

# 7 **Внешний осмотр средства измерений**

7.1 При внешнем осмотре должно быть установлено соответствие Модуля Т1 следующим требованиям:

- отсутствие механических повреждений;

- отсутствие внутри Модуля Т1 незакрепленных предметов (определяется встряхиванием, переворачиванием);

- четкость обозначений, чистоту разъемов, наличие и целостность пломб.

# **8 Подготовка к поверке н опробование средства измерений**

## *8.1 Контроль условии поверки*

8.1.1 Выдержать Модуль Т1 в условиях окружающей среды не менее 2 ч. согласно п. 3.1.

# *8.2 Проверка электрической прочности изоляции*

8.2.1 Испытание электрической прочности изоляции Модуля Т1 проводят при отсутствии внешних соединений.

8.2.2 Подключают установку для проверки параметров электрической безопасности GPT-79803 к объединённым клеммам измерительных каналов (разъемы X I. Х2, Х4, Х5 и Х6) и объединённым контактам внутренней цепи (шина ПЛК. разъем Х7) согласно схемы подключения указанной на рисунке 1.

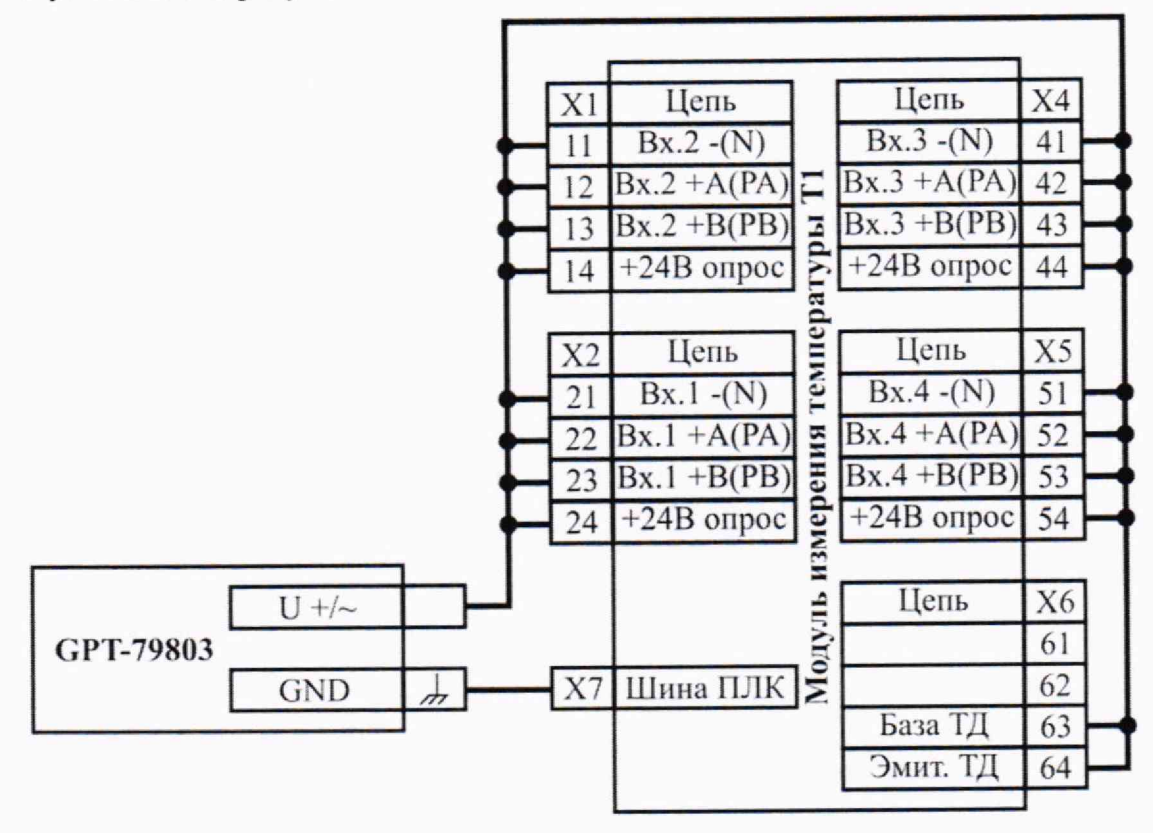

Рисунок 1 - Схема подключения для испытания электрической прочности

8.2.3 Изоляция электрических цепей должна выдерживать в течение 1 минуты действие испытательного напряжения 500 В постоянного тока без пробоя и перекрытия изоляции. Напряжение подают плавно или ступенчато за время (5-10) с, начиная с минимального до испытательного значения, равного 500 В. Изоляцию выдерживают под действием испытательного напряжения в течение 1 минуты, затем напряжение плавно снижают с той же скоростью до минимального значения.

8.2.4 Результаты проверки считаются положительными, если не произошло пробоя или перекрытия изоляции. Появление коронного разряда или шума при испытании не являются признаками неудовлетворительных результатов проверки.

#### 8.3 Опробование

8.3.1 Целью опробования служит проверка работоспособности Модуля Т1.

8.3.2 Подключить калибратор Fluke 5502A к первому измерительному каналу - к выводам 21 (вход 1, отрицательный (N)), 22 (вход 1, положительный А (PA)) и 23 (вход 1, положительный В (РВ)) Модуля Т1, согласно схемы подключения, указанной на рисунке 2.

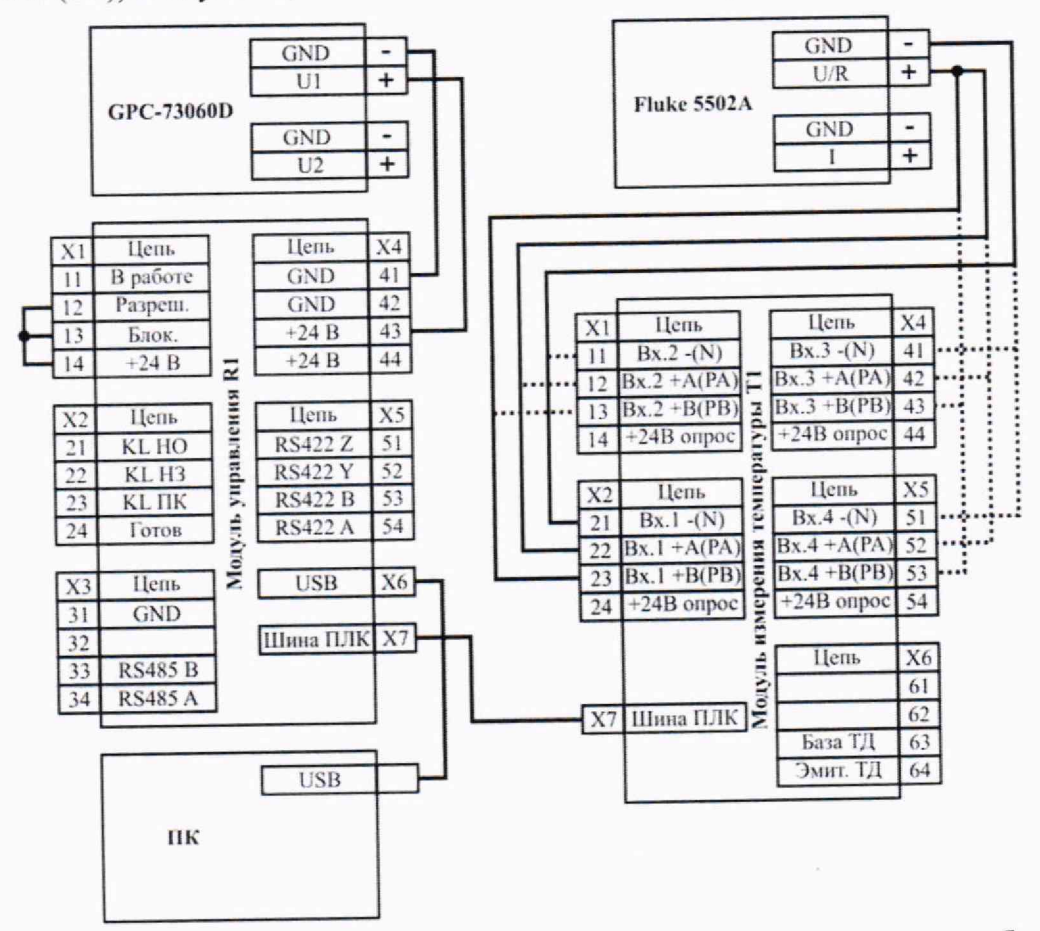

Рисунок 2 - Схема подключения для измерения температуры в режиме работы с термопреобразователями сопротивления

8.3.3 Включить питание модуля управления R1, установив на выходе источника питания постоянного тока GW Instek GPC-73060D напряжение 24 В.

8.3.4 В программе проверки функционирования подключиться к модулю управления R1, перейти в режим проверки модуля T1 и выбрать режим измерения «Pt50».

8.3.5 Провести измерения значений температуры в 3 точках для всего диапазона измерений для режима измерения «Pt50» (например - минус 200 °С, 0 °С и плюс 850 °С):

- установить на калибраторе Fluke 5502A воспроизводимое значение электрического сопротивления эквивалентное измеряемому значению температуры согласно ГОСТ 6651-2009 «ГСИ. Термопреобразователи сопротивления из платины, меди и никеля. Общие технические требования и методы испытаний»:

- в программе проверки функционирования считать измеренное значение температуры.

8.3.6 Повторить п. 8.3.5 метолики поверки для оставшихся каналов - для этого подключить калибратор Fluke 5502A:

- к выводам 11 (вход 2, отрицательный (N)), 12 (вход 2, положительный А (PA)) и 13 (вход 2, положительный В (PB)) Модуля Т1 для измерений во 2 канале:

- к выводам 41 (вход 3, отрицательный (N)), 42 (вход 3, положительный А (PA)) и 43 (вход 3, положительный B (PB)) Модуля Т1 для измерений в 3 канале;

- к выводам 51 (вход 4, отрицательный (N)), 52 (вход 4, положительный А (PA)) и 53 (вход 4, положительный B (PB)) Модуля Т1 для измерений в 4 канале.

При значительном отклонении значений измеряемой температуры OT 8.3.7 воспроизводимых значений, Модуль T1 признают непригодным к применению и дальнейшие операции не производятся.

# 9 Проверка программного обеспечения средства измерений

9.1 Подтверждение соответствия программного обеспечения проводить визуально номер версии ПО содержится на боковой стороне корпуса Модуля Т1 (рисунок 3) и отображается в окне программы проверки функционирования, в режиме проверки модуля Т1.

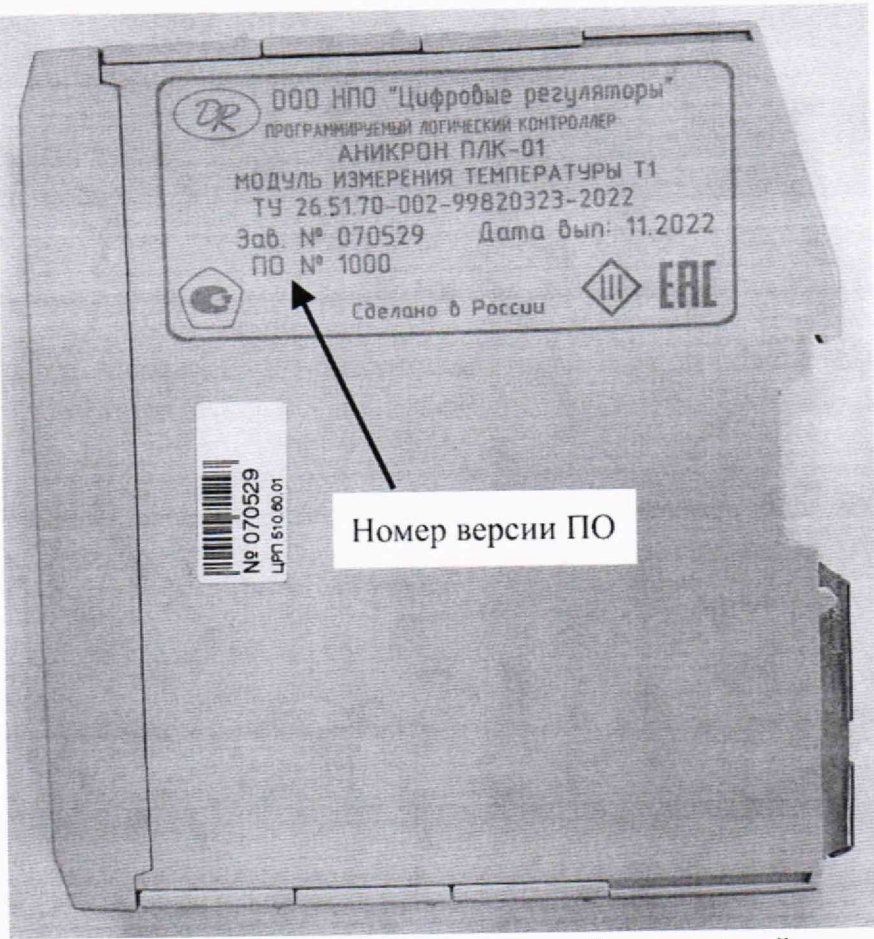

Рисунок 3 - Вид сбоку с нанесенной маркировкой

9.2 Номера версии встроенного ПО на боковой стороне и в программе проверки функционирования должны совпадать и соответствовать таблице 5.

#### MII-505-RA.RU.310556-2023

#### Таблица 5 - Наименование ПО и идентификационные данные

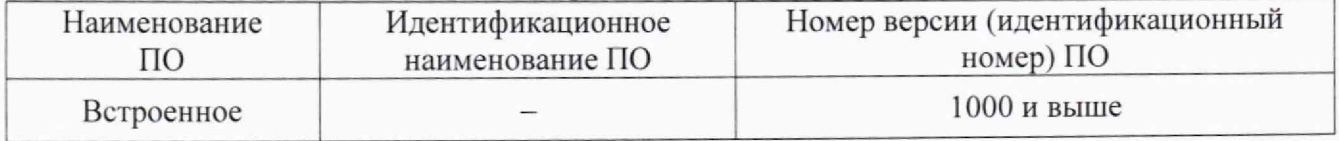

9.3 Модуль Т1 допускается к дальнейшей поверке, если номер версии программного обеспечения соответствует требованиям.

# 10 Определение метрологических характеристик средства измерений

#### измерения относительной погрешности приведенной Определение  $10.1$ температуры в режиме работы с термопреобразователями сопротивления

10.1.1 Подключить калибратор Fluke 5502A к первому измерительному каналу - к выводам 21 (вход 1, отрицательный (N)), 22 (вход 1, положительный А (PA)) и 23 (вход 1, положительный В (РВ)) Модуля Т1, согласно схемы подключения, указанной на рисунке 2.

10.1.2 Включить питание модуля управления R1, установив на выходе источника питания постоянного тока GW Instek GPC-73060D напряжение 24 В.

10.1.3 В программе проверки функционирования подключиться к модулю управления R1, перейти в режим проверки модуля T1 и выбрать режим измерения «Pt50».

10.1.4 Провести измерения значений в 5 точках для всего диапазона измерений:

- установить на калибраторе Fluke 5502A воспроизводимое значение электрического сопротивления эквивалентное измеряемому значению температуры согласно ГОСТ 6651-2009 «ГСИ. Термопреобразователи сопротивления из платины, меди и никеля. Общие технические требования и методы испытаний»;

- в программе проверки функционирования считать измеренное значение.

10.1.5 Для каждой точки рассчитать приведенную относительную погрешность измерения по формуле 1:

$$
\gamma = \frac{X_{\text{H3M}} - X_{\text{ST}}}{X_{\text{max}} - X_{\text{min}}} \cdot 100, \% \tag{1}
$$

где Хизм - измеренное значение;

Хэт - воспроизводимое значение;

X<sub>min</sub> и X<sub>max</sub> - нижняя и верхняя границы диапазона измерений.

10.1.6 Повторить п.п. 10.1.4 и 10.1.5 для остальных режимов измерения: «Pt100», «Pt500», «Pt1000», «50P», «100P», «500P», «1000P», «Cu100», «Cu500», «Cu1000», «Ni100», «Ni500», «Ni1000» и «53М».

10.1.7 Повторить п.п. 10.1.3 - 10.1.6 методики поверки для оставшихся каналов - для этого подключить калибратор Fluke 5502A:

- к выводам 11 (вход 2, отрицательный (N)), 12 (вход 2, положительный А (PA)) и 13 (вход 2, положительный В (PB)) Модуля Т1 для измерений во 2 канале;

- к выводам 41 (вход 3, отрицательный (N)), 42 (вход 3, положительный А (PA)) и 43 (вход 3, положительный В (РВ)) Модуля Т1 для измерений в 3 канале;

- к выводам 51 (вход 4, отрицательный (N)), 52 (вход 4, положительный А (PA)) и 53 (вход 4, положительный В (РВ)) Модуля Т1 для измерений в 4 канале.

#### измерения погрешности относительной приведенной Определение 10.2 температуры в режиме работы с термопреобразователями напряжения

10.2.1 Подключить калибратор Fluke 5502A к первому измерительному каналу выводы 21 (вход 1, отрицательный (N)) и 22 (вход 1, положительный A (PA)) Модуля T1, согласно схемы подключения, указанной на рисунке 4.

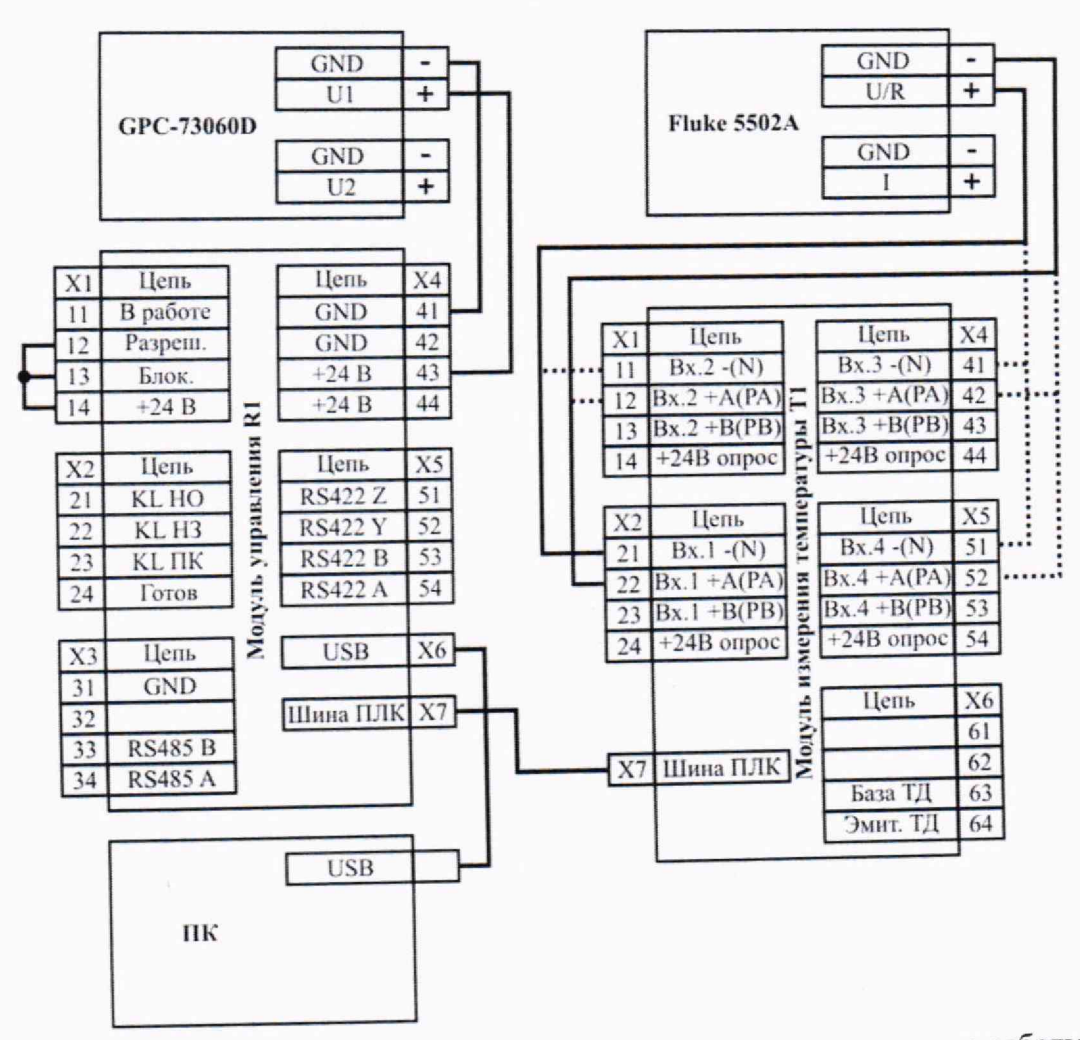

Рисунок 4 - Схема подключения для измерения температуры в режиме работы с термопреобразователями напряжения

10.2.2 Включить питание модуля управления R1, установив на выходе источника питания постоянного тока GW Instek GPC-73060D напряжение 24 В.

10.2.3 В программе проверки функционирования подключиться к модулю управления R1, перейти в режим проверки модуля T1 и выбрать режим измерения датчика «TXK (L)».

10.2.4 Провести измерения значений в 5 точках для всего диапазона измерений:

- установить на калибраторе Fluke 5502A воспроизводимое значение напряжения постоянного тока эквивалентное разнице температуры между измеряемым значением температуры на «рабочем конце» и «свободным концом» («Температура XC» в программе проверки функционирования) согласно ГОСТ Р 8.585-2001 «ГСИ. Термопары. Номинальные статические характеристики преобразования»;

- в программе проверки функционирования считать измеренное значение.

10.2.5 Для каждой точки рассчитать приведенную относительную погрешность измерения по формуле 1.

10.2.6 Повторить п.п. 10.2.4 и 10.2.5 для остальных режимов измерения: «ТЖК (J)», «THH (N)», «TXA (K)», «T $\Pi\Pi$  (S)», «T $\Pi\Pi$  (R)», «T $\Pi P$  (B)», «TBP (A-1)», «TBP (A-2)», «TBP  $(A-3)$ », «TMK  $(T)$ ».

10.2.7 Повторить п.п. 10.2.3 - 10.2.6 методики поверки для оставшихся каналов - для этого подключить калибратор Fluke 5502A:

- к выводам 11 (вход 2, отрицательный (N)) и 12 (вход 2, положительный А (PA)) Модуля Т1 для измерений во 2 канале;

- к выводам 41 (вход 3, отрицательный (N)) и 42 (вход 3, положительный A (PA)) Модуля Т1 для измерений в 3 канале;

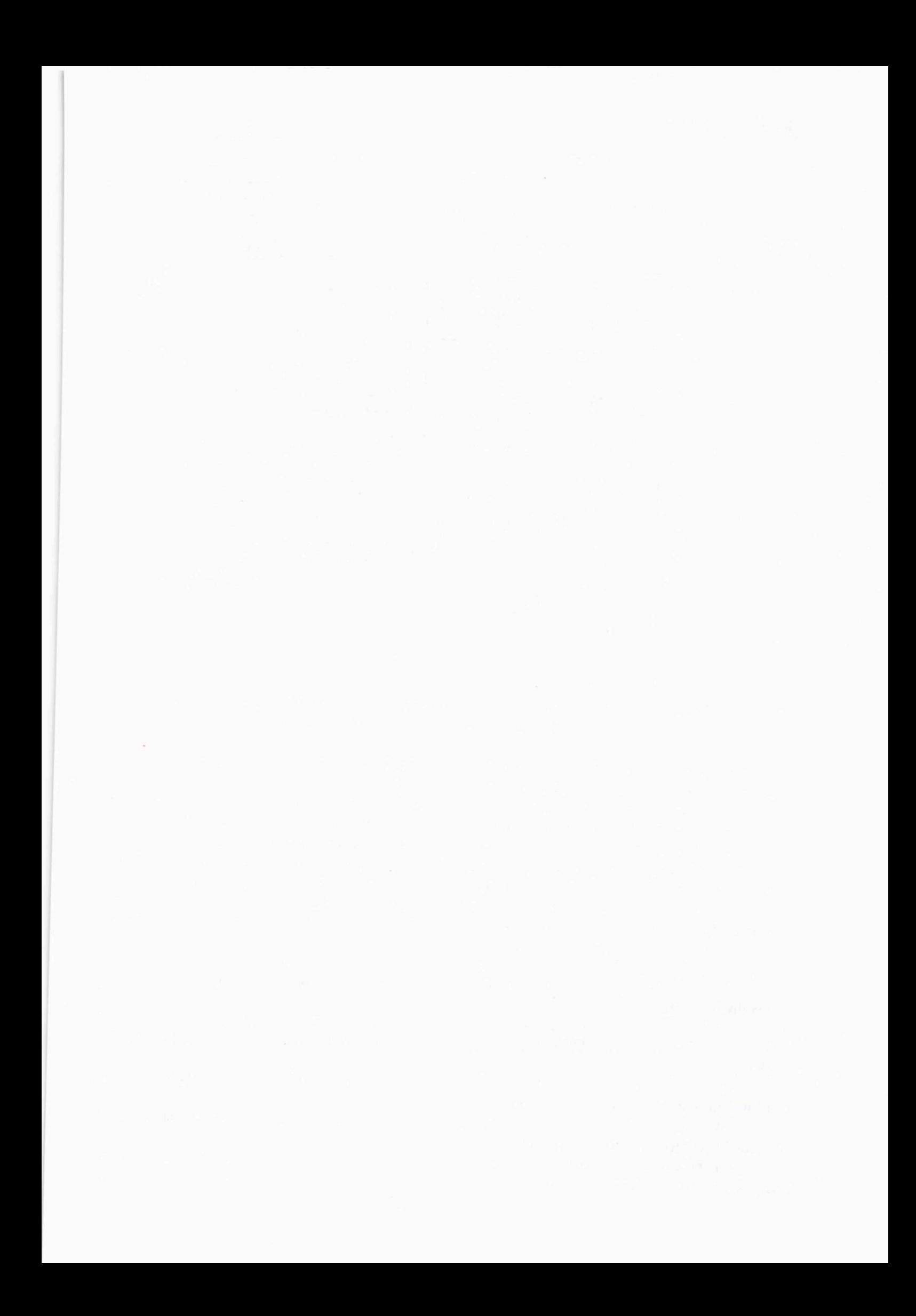

#### MII-505-RA.RU.310556-2023

- к выводам 51 (вход 4, отрицательный (N)) и 52 (вход 4, положительный A (PA)) Модуля Т1 для измерений в 4 канале.

## 10.3 Определение приведенной относительной погрешности измерения силы постоянного тока в режиме работы с датчиками токовой петли

10.3.1 Подключить вольтметр универсальный В7-78/1 в режиме измерения силы постоянного тока и переменный резистор R1 номиналом 22 кОм к первому измерительному каналу - к выводам 22 (вход 1, положительный А (РА)) и 24 (+24В для опроса датчиков) Модуля Т1, согласно схемы подключения, указанной на рисунке 5.

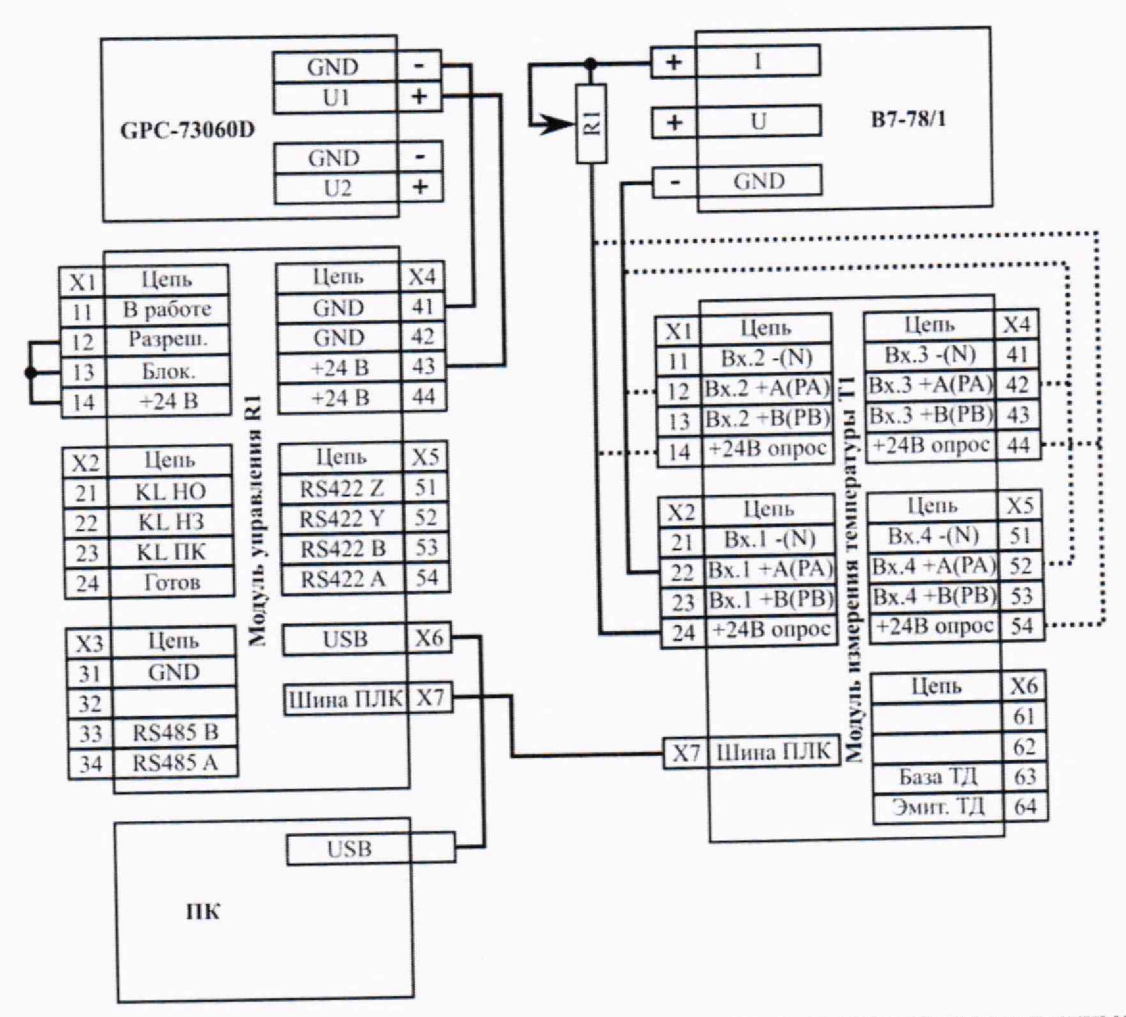

Рисунок 5 - Схема подключения для измерения силы постоянного тока в режиме работы с датчиками токовой петли

10.3.2 Включить питание модуля управления R1, установив на выходе источника питания постоянного тока GW Instek GPC-73060D напряжение 24 В.

10.3.3 В программе проверки функционирования подключиться к модулю управления R1, перейти в режим проверки модуля T1 и выбрать режим измерения датчика токовой петли «4-20мА».

10.3.4 Провести измерения значений в 5 точках для всего диапазона измерений:

- задать переменным резистором R1 силу постоянного тока, фиксируя значение вольтметром универсальным В7-78/1;

- в программе проверки функционирования считать измеренное значение.

10.3.5 Для каждой точки рассчитать приведенную относительную погрешность измерения по формуле 1.

10.3.6 Повторить п.п. 10.3.4 и 10.3.5 для режима измерения «0-20мА».

10.3.7 Повторить п.п. 10.3.3 - 10.3.6 методики поверки для оставшихся канатов - для этого подключить:

- к выводам 12 (вход 2, положительный А (РА)) и 14 (+24В для опроса датчиков) Модуля Т1 для измерений во 2 канале;

- к выводам 42 (вход 3, положительный А (РА)) и 44 (+24В для опроса датчиков) Модуля Т1 для измерений в 3 канале;

- к выводам 52 (вход 4, положительный А (РА)) и 54 (+24В для опроса датчиков) Модуля Т1 для измерений в 4 канале.

### **11 Подтверждение соответствия средства измерений метрологическим требованиям**

11.1 Результаты поверки считать положительными, если полученные значения приведенных относительных погрешностей в разделе 10 методики поверки не превышают пределов погрешностей измерений, указанных в таблице 1. В противном случае результаты поверки считать отрицательными.

11.2 При положительных результатах поверки Модуль Т1 признаётся пригодным к применению (подтверждено соответствие метрологическим требованиям).

11.3 При отрицательных результатах поверки Модуль Т1 признаётся непригодным к применению (соответствие метрологическим требованиям не подтверждено).

#### **12 Оформление результатов поверки**

12.1 Результаты поверки оформляют протоколом, форма протокола произвольная.

12.2 При положительных результатах поверки Модуль Т1 признают пригодным к применению и оформляют результаты поверки в соответствии с Приказом Минпромторга России от 31 июля 2020 г. № 2510 «Об утверждении Порядка проведения поверки средств измерений, требований к знаку поверки и содержанию свидетельства о поверке» или в соответствии с порядком, действующим на момент проведения поверки или действующими на момент проведения поверки нормативно-правовыми актами в области обеспечения единства измерении. Предусмотрено нанесение знака поверки на Модуль Т1, в виде приклеивания пломбировочной наклейки на крышку и корпус с боковой стороны.

12.3 При отрицательных результатах поверки Модуль Т1 признают непригодным к применению в сфере государственного регулирования обеспечения единства измерений и оформляют результаты в соответствии с Приказом Минпромторга России от 31 июля 2020 г. № 2510 «Об утверждении Порядка проведения поверки средств измерений, требований к знаку поверки и содержанию свидетельства о поверке» или действующими на момент проведения поверки нормативно-правовыми актами в области обеспечения единства измерений.

12.4 Сведения о результатах и объемах проведенной поверки передают в Федеральный информационный фонд по обеспечению единства измерений в соответствии с Приказом Минпромторга России от 28.08.2020 г. № 2906 «Об утверждении порядка создания и ведения Федерального информационного фонда по обеспечению единства измерений, передачи сведений в него и внесения изменений в данные сведения, предоставления содержащихся в нем документов и сведений».

Начальник сектора №32 Западно-Сибирского филиала ФГУП «ВНИИФТРИ» должность

Burf

Кузовников В.М. ФИО